# Estadísticas de Etherlike de la visión sobre los switches para pila de las Sx500 Series  $\overline{\phantom{a}}$

## **Objetivos**

El Switches proporciona el acceso a las estadísticas de Etherlike. Estas estadísticas son relacionadas con la información a los errores en la Capa física tal como errores relacionados de hardware. Estos errores pueden ocurrir debido a los errores en el componente de la red esencial tal como cables de cobre, interfaces, y Network Interface Cards (NIC). En caso de un problema de conectividad, estas estadísticas pueden ser útiles adentro determinan la causa del problema. Este artículo explica la información sobre la página de Etherlike en los switches para pila de las Sx500 Series.

## Dispositivos aplicables

• Switches para pila de las Sx500 Series

#### Versión del software

 $• 1.3.0.62$ 

#### Estadísticas de Etherlike de la visión

Paso 1. Inicie sesión a la utilidad de configuración de la red y elija el estatus y las estadísticas > Etherlike. La página de Etherlike se abre:

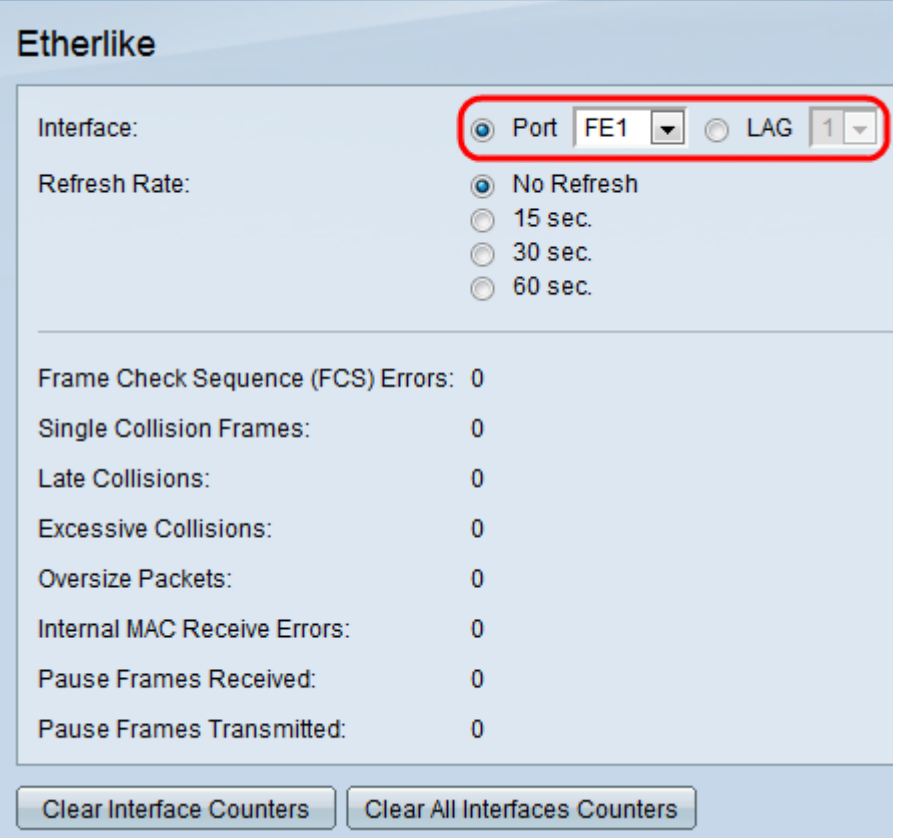

Paso 2. Haga clic el botón de radio de uno de los tipos disponibles de interfaz en el campo de la interfaz. Los tipos disponibles de interfaces son:

• Puerto — Elija de la lista desplegable del puerto el puerto físico que usted desea ver las estadísticas de Etherlike de.

• RETRASO — Elija de la lista desplegable del grupo de la agregación del link (RETRASO) el puerto del RETRASO que usted desea ver las estadísticas de Etherlike de. Un puerto del RETRASO es un puerto lógico que combina las capacidades de los puertos del múltiple físico para proporcionar más ancho de banda.

Paso 3. Haga clic uno de los botones de radio disponibles para restaurar la información de estadísticas de Etherlike en el campo de la velocidad de actualización. Las opciones disponibles son:

- Ningún restaure La página de Etherlike nunca restaura.
- sec 15 Restaura la página de Etherlike cada 15 segundos.
- sec 30 Restaura la página de Etherlike cada 30 segundos.
- sec 60 Restaura la página de Etherlike cada 60 segundos.

Las páginas muestra de Etherlike las estadísticas siguientes de Etherlike sobre la interfaz elegida:

• Errores de la Secuencia de verificación de tramas (FCS) — Visualiza las tramas recibidas que fallaron la verificación por redundancia cíclica (CRC). El CRC detecta si una trama llegó al destino en la orden correcta. Cada trama lleva un número CRC que se pruebe sobre la llegada al destino. Si los números CRC hacen juego entre las tramas, después el paquete no contiene ningún error. Si no, entonces el paquete se corrompe y entonces se cae.

• Solos capítulos de la colisión — El número de bastidores que estuvieron implicados en una sola colisión, pero transmitido eventual con éxito.

• Lates collisiones — El número de colisiones que se han detectado después de los primeros 512 bits de los datos.

• Colisiones excesivas — El número de transmisiones que eran rechazado debido a las colisiones excesivas.

• Paquetes de gran tamaño — El número de paquetes recibió que eran mayores de 2000 octetos.

• El MAC interno recibe los errores — El número de bastidores rechazó debido a los errores en el receptor.

• Tramas de pausa recibidas — El número de tramas de pausa recibidas del control de flujo.

• Tramas de pausa transmitidas — El número de tramas de pausa del control de flujo transmitidas.

Contadores (opcionales) del clear interface del tecleo del paso 4. para borrar los contadores de las estadísticas de Etherlike en la interfaz elegida.

El tecleo (opcional) del paso 5. borra a todos los contadores de la interfaz si usted quiere borrar los contadores de las estadísticas de Etherlike en todas las interfaces.